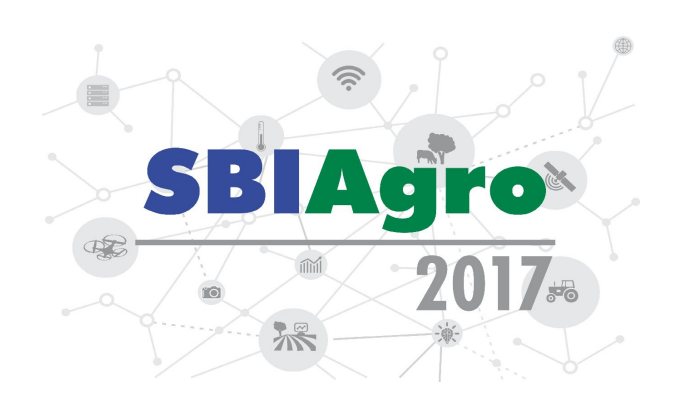

# **ST-Vis: Uma ferramenta para visualização espaço-temporal em regiões de plantio de cana-de-açúcar**

*Ana Paula dos Santos Braatz Vieira<sup>1</sup> , Rafael Stoffalette João<sup>1</sup> , Luciana Alvim Santos Romani<sup>2</sup> , Marcela Xavier Ribeiro<sup>1</sup>*

<sup>1</sup>Departamento de Computação, Universidade Federal de São Carlos (UFSCar), São Carlos, Brasil, {ana.vieira, rafael.joao, marcela}@dc.ufscar.br

<sup>2</sup>Embrapa Informática Agropecuária, Campinas, Brasil, luciana.romani@embrapa.br

## **RESUMO**

Interpretar e compreender dados espaço-temporais e suas variações ao longo do tempo é, de fato, uma tarefa complexa, pois na grande maioria das vezes os dados são dispostos em forma de tabela e texto. A ferramenta ST-Vis (*Spatio-Temporal Visualization*), apresentada neste trabalho, visa auxiliar o especialista do domínio de plantio de cana-de-açúcar a compreender os dados espaço-temporais. A ST-Vis fornece uma representação visual de dados textuais e tabulares, combinando o gráfico de Coordenadas Paralelas e o Sistema de Informação Geográfica (SIG), obtendo-se uma forma de visualizar dados espaço-temporais com interação por meio de um mapa. Além disso, a ST-Vis aplica a Textura Temporal mapeando de forma linear a variação do Índice de Vegetação por Diferença Normalizada (NDVI) de áreas produtoras de cana-de-açúcar. Foi realizada uma avaliação preliminar com especialistas de domínio, verificando-se que a visualização proposta na ferramenta permite uma melhor compreensão dos dados e possibilitando a identificação de padrões.

**PALAVRAS-CHAVE:** Dados Espaço-Temporais, Coordenadas Paralelas, NDVI.

#### **ABSTRACT**

Interpreting and comprehending spatio-temporal data and their variations over time is indeed a complex task, since the vast majority of cases the data are available in table and text form. The tool ST-Vis (Spatio-Temporal Visualization), presented in this work, aims to help the expert on sugarcane planting do comprehend the spatio-temporal data. ST-Vis provides a texture representation of tabular data, combining the Parallel Coordinates graph and the Geographic Information System (GIS), obtaining a way to visualize spatio-temporal data with interaction through a map. In addition, ST-Vis applies the Temporal Texture by linearly mapping the variation of the Normalized Difference Vegetation Index (IVDN or NDVI) of sugarcane producing areas. In this way, all this visualization helps the data comprehension by the expert, where he/she can identify patterns and rules in the information.

**KEYWORDS:** Spatio-Temporal data, Parallel Coordinates, NDVI.

### **INTRODUÇÃO**

A análise de dados complexos como os dados espaço-temporais tem sido importante aos especialistas, e está sendo um desafio na área de geoinformação. Essa área utiliza representações estáticas de fenômenos espaciais dinâmicos que não conseguem capturar todas as informações e idealizá-las de uma forma adequada, havendo perdas de informações temporais na representação visual (CASANOVA et al., 2005). Assim, existe a necessidade de desenvolver modelos espaço-temporais para conseguir representar de forma adequada os fenômenos que variam tanto no espaço como no tempo, uma vez que, com essas análises pode-se detectar padrões e regras nos dados.

Existem poucas ferramentas que tratam os dados espaciais que variam ao longo do tempo, como a ferramenta VIS-STAMP (*Visualization System for Space-Time and Multivariate Patterns*) (GUO et al., 2006) que utiliza pequenos mapas cartográficos auto organizados e coloridos em uma tabela para uma visualização dos dados espaciais e temporais. Já a ferramenta GeoVISTA *CrimeViz* (ROTH et al, 2010) possui um mapa do Google no qual marca os focos de regiões com os tipos de criminalidade na representação espacial e possui uma visualização temporal por meio de histograma de frequência. A ferramenta GeoSTAT (*GEOgraphic SpatioTemporal Analysis Tool*) (DE OLIVEIRA, M. G.; DE SOUZA B. C. 2012) possui um mapa interativo do Google para a representação espacial e um gráfico bidimensional para a representação temporal, e atua com dados sobre focos de

incêndio. A ferramenta InfoScope (INFOSCOPE, 2015) tem um mapa cartográfico interativo para a visualização espacial, gráfico de Coordenadas Paralelas e algumas técnicas para visualização de informação, porém apenas aceita arquivos com extensão .mis (*Macrofocus InfoScope*) próprios da ferramenta.

Contudo, a ST-Vis visa representar os dados espaciais que variam ao longo do tempo por meio de uma visualização simultânea e de fácil compreensão. A ferramenta fornece visualizações interativas por meio da representação espacial por meio de mapa, da representação temporal por meio da Textura Temporal e por fim, da representação espaço-temporal por meio do gráfico de Coordenadas Paralelas.

Entre as ferramentas que tratam dados espaço-temporais, pouquíssimas focam na análise de informações sobre o cultivo da cana-de-açúcar ou no NDVI, foco da ferramenta ST-Vis apresentada neste artigo. Um exemplo de ferramenta que trata o NDVI é a SATVeg (Embrapa) (SATVEG, 2014), que é um sistema web para a visualização de séries temporais com o auxílio de um mapa.

A cana-de-açúcar tem uma grande importância na economia brasileira, pois o Brasil é o maior produtor de cana-de-açúcar do mundo. Além da produção de açúcar, se destaca principalmente a produção do etanol, uma importante fonte de substituição de combustíveis fósseis (AGRIC, 2016; MINISTÉRIO DA AGRICULTURA, 2016; NOVACANA, 2016).

Neste trabalho, para analisar as informações do cultivo da cana-de-açúcar são utilizados dados relacionados ao Índice de Vegetação por Diferença Normalizada (NDVI - *Normalized Difference Vegetation Index*). Esse índice é um indicativo do estado da planta, que pode ser aplicado ao monitoramento e mapeamento de culturas, detecção de secas, localização de áreas com pragas, estimação de produtividade e modelagem hidrológica (DUFT, D., 2014).

O NDVI permite fazer análises em diversas escalas sobre a cobertura vegetal de uma determinada região e é obtido por meio da captação de imagens de sensores a bordo de satélites como o AVHRR/NOAA e o MODIS/Terra.

O valor do NDVI varia de -1 a 1, de modo que quanto mais próximo do 1, maior indício da presença de vegetação, e quanto mais próximo do -1, maior indício da presença de solos descobertos, rochas ou água. Teoricamente o valor 0 é referente à uma vegetação sem folhas, submetido a condição de estresse hídrico por déficit de água no solo (INSA, 2014).

O objetivo da ferramenta ST-Vis é visualizar dados espaço-temporais de forma que a informação espacial seja exibida simultaneamente com a temporal, permitindo que a análise espaço-temporal por parte do usuário seja realizada em uma única visualização interativa e de forma compreensível ao especialista. Para gerar as representações visuais na ST-Vis, foram utilizadas técnicas de visualização espacial e visualização de informação.

Este artigo está descrito da seguinte forma: primeiramente, em materiais e métodos são apresentadas as etapas para o desenvolvimento da ferramenta, detalhando cada visualização utilizada. Na sequência, em resultados e discussões é apresentada uma avaliação da ferramenta, e por fim são apresentadas as principais conclusões deste trabalho.

### **MATERIAL E MÉTODOS**

Para facilitar a visualização e análise dos dados espaço-temporais, foi desenvolvida a ferramenta ST-Vis para a visualização espaço-temporal simultânea e interativa. Proporcionando a representação dos dados através de mapas e gráficos que sejam compreensíveis aos especialistas.

Para gerar a visualização espacial é comum a utilização de um mapa onde os dados espaciais podem ser plotados. Na ST-Vis as informações no mapa interagem com o gráfico de Coordenadas Paralelas, descrito mais adiante, que proporciona uma visualização espaço-temporal de múltiplas dimensões em um plano bidimensional, e o mesmo interage com a Textura Temporal. A Textura Temporal mapeia de forma linear valores numéricos para variações de cores (usadas pelo especialista) ao longo do tempo, gerando uma forma de visualização temporal.

## *Textura Temporal*

A Textura Temporal é uma abordagem para a representação temporal dos dados que variam ao longo do tempo na ferramenta ST-Vis. Essa textura mapeia os dados temporais de uma única latitude e longitude de forma linear, associando os valores numéricos a cores proporcionais à variação da classe do NDVI segundo as cores utilizadas pelos especialistas da área, como apresenta a Figura 1.

Devido a associação dos valores de NDVI com cores, a ST-Vis representa os dados temporais de forma linear, onde cada linha representa o período de um ano e o especialista pode escolher a granularidade dos seus dados, sendo quinzenal ou mensal. Deste modo, ao escolher a granularidade quinzenal, a ST-Vis exibe a Textura Temporal com *n* linhas

contendo 24 colunas, assim cada linha representa o período de um ano, como mostra a Figura 2.

Figura 1 - Variação da classe de NDVI da cana-de-açúcar.

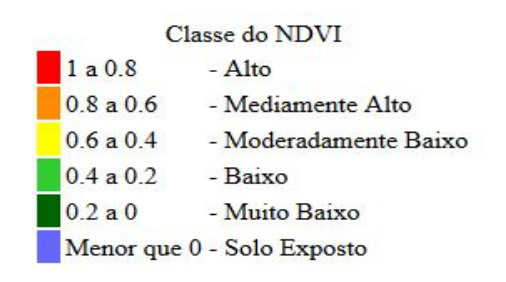

Fonte: Adaptado de (AQUINO, C. M. S.; OLIVEIRA, J. G. B. 2012).

Figura 2 - Textura Temporal com granularidade quinzenal.

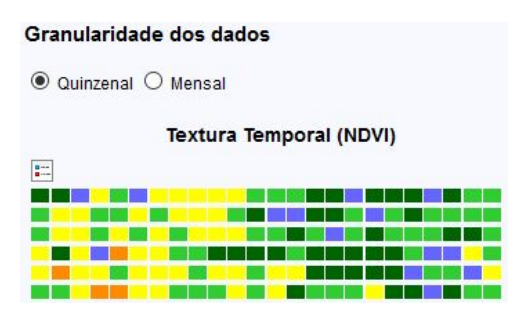

# *O Mapa*

A ST-Vis utiliza um mapa para gerar uma visualização espacial, onde marcadores são plotados, ou seja, os pontos verdes no mapa, como pode ser visto na Figura 3. Esses pontos são dados espaciais referentes às variáveis de latitude e longitude dos dados. É possível analisar focos de interesse de uma região, como mostra a Figura 3. O mapa é gerado por meio de uma API do Google Maps.

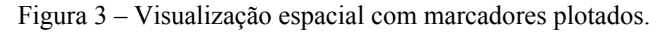

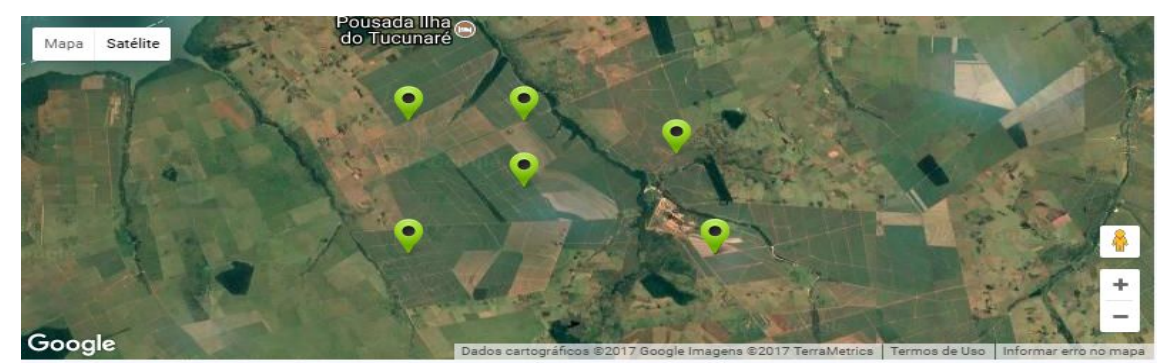

# *O Gráfico de Coordenadas Paralelas*

A técnica de Coordenadas Paralelas, introduzida por Inselberg (1985) consegue representar dados multidimensionais, utilizando linhas verticais (eixos) e horizontais, exibindo suas dimensões de forma paralela umas com as outras em um plano. E permite relacionar as informações dos dados por meio de linhas horizontais (linha azul) que percorrem todos os eixos na representação visual, como mostra a Figura 4.

A ST-Vis gera uma visualização espaço-temporal simultânea, associando cada eixo a uma dimensão temporal, incluindo dois eixos verticais para a informação espacial (latitude e longitude), além de adicionar outros eixos para dados temáticos (dados não espaciais e não temporais, exemplo: id, nome, cidade) como mostra a Figura 4. O gráfico de Coordenadas Paralelas tende facilitar a exploração e a compreensão dos dados, e a representar os dados espaciais e temporais de forma simultânea.

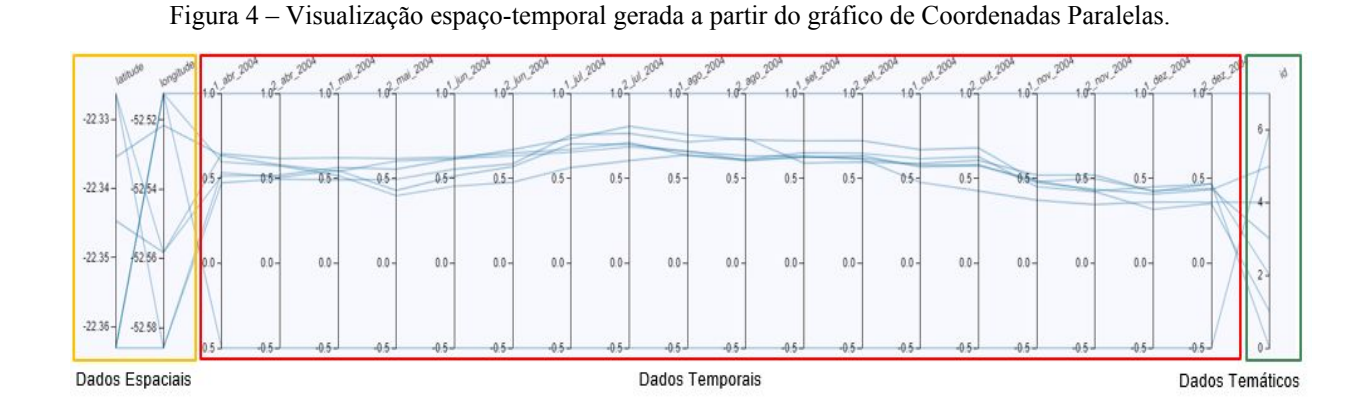

Para melhorar na interatividade da ferramenta ST-Vis, o gráfico está associado a uma tabela que exibe os dados carregados pelo especialista, juntamente com o mapa e a Textura Temporal. Deste modo, ao percorrer a tabela, destaca-se uma linha horizontal no gráfico de Coordenadas Paralelas (Figura 5), o marcador no mapa e a Textura Temporal.

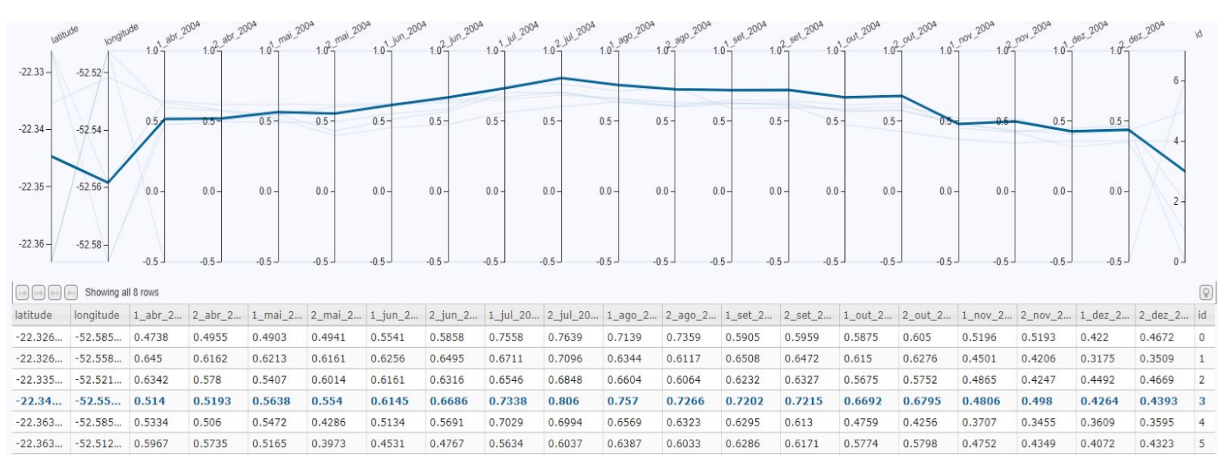

Figura 5 - Destaque da linha horizontal nos eixos paralelos do gráfico.

### **RESULTADOS E DISCUSSÃO**

A ST-Vis diferentemente das ferramentas citadas na introdução, gera uma visualização simultânea e interativa dos dados espaço-temporais. A ferramenta também analisa regiões de plantio com o foco em representar por meio da forma de Textura Temporal, as variações do NDVI. A ST-Vis carrega arquivos em formato CSV (*Comma-Separated Values*), exibindo-os simultaneamente no mapa, no gráfico de Coordenadas Paralelas, na forma de tabela e na Textura Temporal. Os dados da tabela interagem com as demais visualizações na ferramenta.

A ST-Vis é focada na análise temporal da variação do NDVI, e ao passar o mouse em uma instância da tabela, alguns eventos são habilitados para facilitar a análise do especialista, como o destaque na linha da tabela com a cor azul (Figura 6d); o destaque da linha horizontal entre os eixos paralelos do gráfico referente a linha selecionada (Figura 6c); o marcador no mapa referente a latitude e longitude da linha destacada salta no mapa (Figura 6a); e por fim, é exibida a Textura Temporal (Figura 6b). A ferramenta também permite a realização de duas consultas simultâneas em diferentes regiões. Podendo o especialista comparar as regiões entre si (Figura 7), relacionando a variação do NDVI de acordo com o foco de interesse.

Os valores dos dados a serem carregados podem ser normalizados (Figura 8) ou não (Figura 6), dependendo de como o especialista de domínio requer a visualização. Existe uma função nos eixos do gráfico de Coordenadas Paralelas que o especialista pode selecionar alguns focos de interesse, como mostra o quadrado vermelho na Figura 8. Essa seleção permite a filtragem de instâncias na visualização facilitando assim a análise dos dados. De acordo com os especialistas, a ferramenta apresenta uma visualização diferenciada da informação. Há ganhos na execução da tarefa pois permite a visão das séries tanto no mapa (localização/espaço) quanto pelas Coordenadas Paralelas (espaço-temporal). No entanto, novas validações serão feitas com um número maior de especialistas a fim de aprimorar a ferramenta.

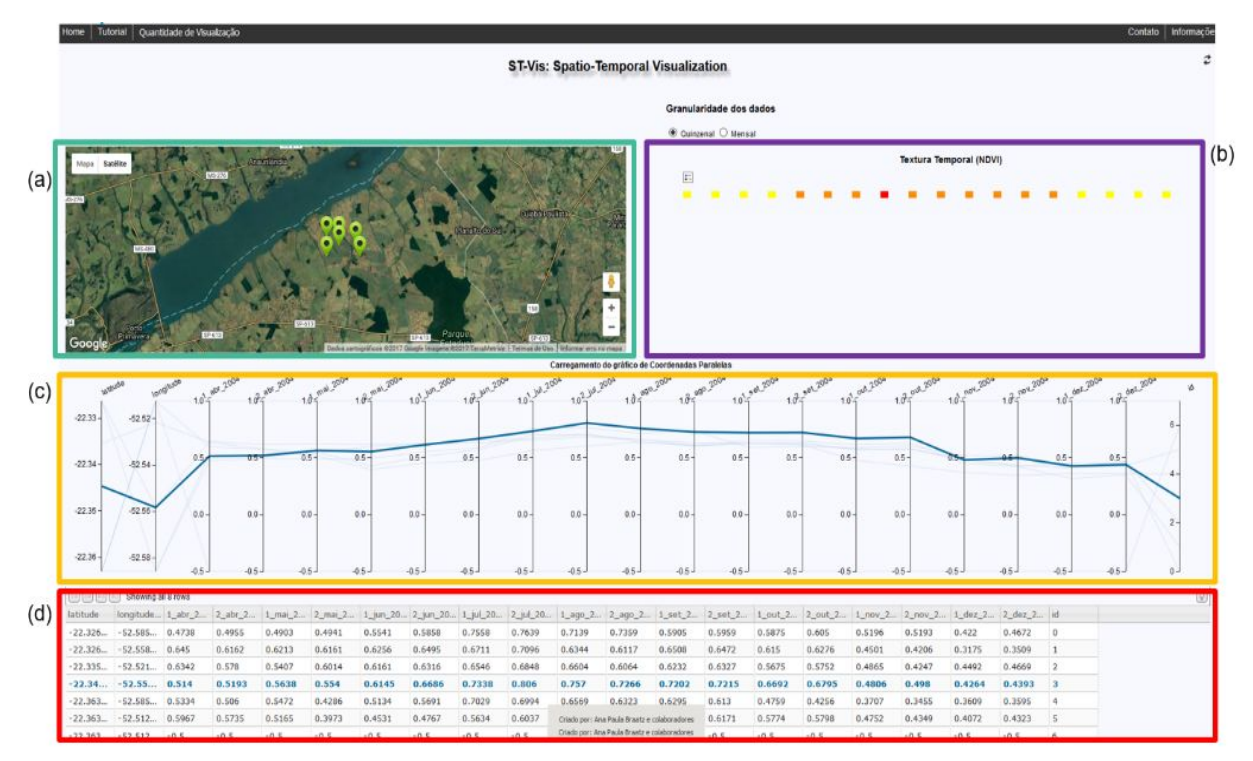

Figura 6 (a) - Mapa; (b) - Textura Temporal; (c) - Gráfico de Coordenadas Paralelas; (d) – Tabela.

Figura 7 - Realização de consultas simultâneas

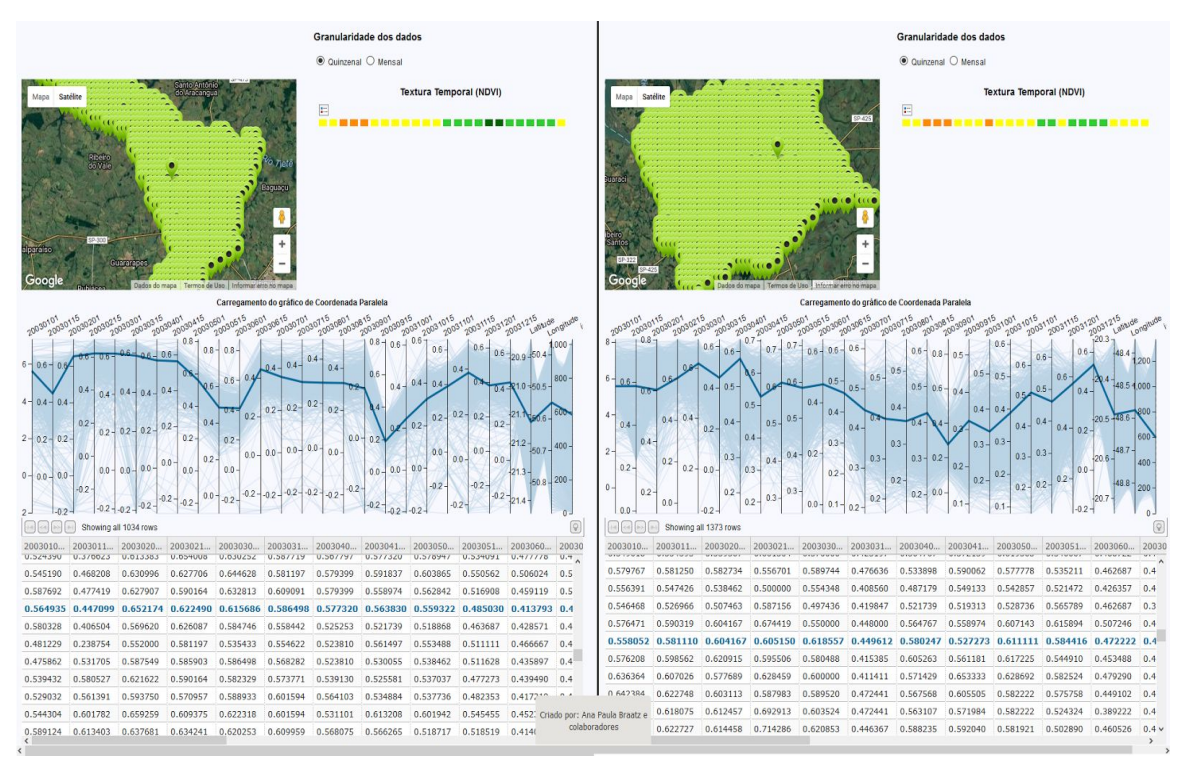

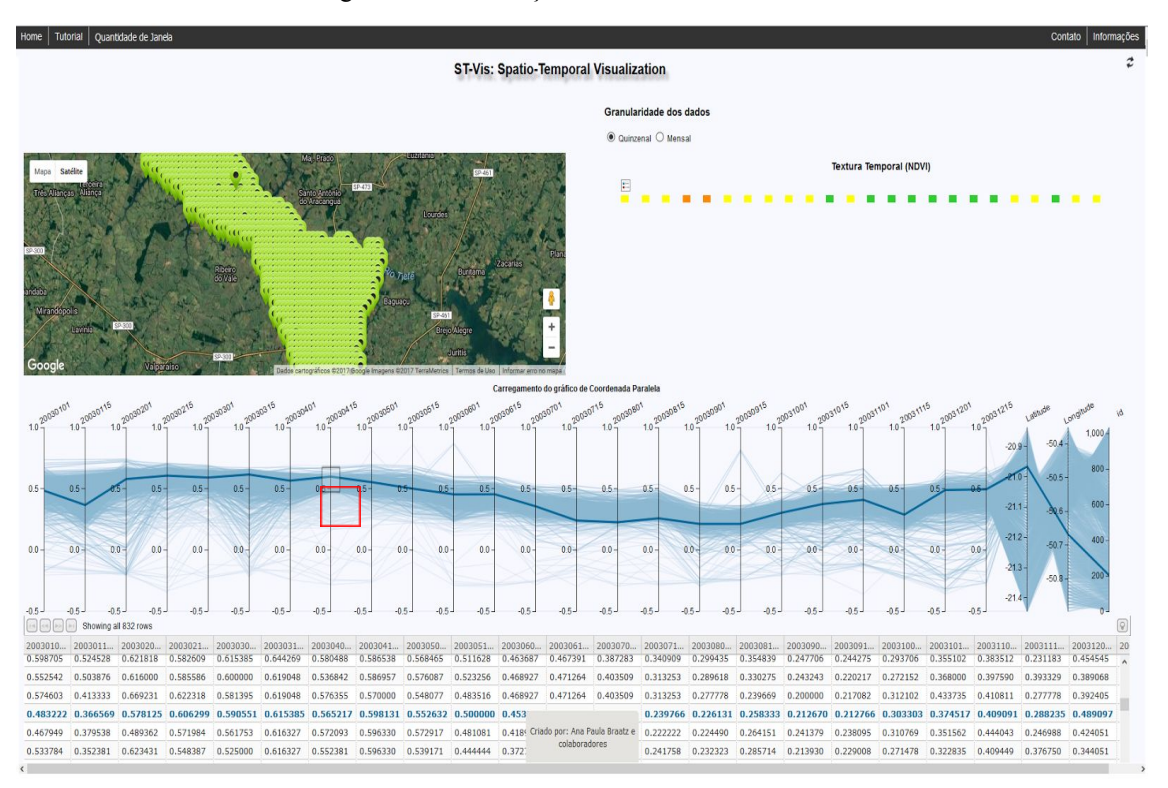

Figura 8 - Visualização com dados normalizados.

### **CONCLUSÕES**

A visualização de dados espaço-temporais de maneira simultânea ainda é um desafio na área de visualização devido à difícil tarefa de adicionar a variação temporal a dados georeferênciados. Neste sentido, este artigo apresentou a ferramenta ST-Vis que fornece uma representação visual de dados textuais e tabulares, combinando o mapa com um gráfico de Coordenadas Paralelas e a Textura Temporal. Os resultados desta visualização auxiliam os especialistas de domínio na compreensão das informações espaço-temporais, permitindo uma visualização espaço-temporal interativa. Assim, o especialista consegue identificar algumas regras e padrões de interesse em áreas de plantio da cana-de-açúcar compreendendo as informações de forma mais intuitiva. De modo que possa visualizar a variação de uma região ao longo do tempo a partir dos valores do NDVI, sendo possível analisar os resultados deste índice para todas as aplicações que utilizam essa informação, aprimorando o monitoramento das culturas agrícolas, o que leva há uma redução das perdas no campo.

# **REFERÊNCIAS**

AGRIC. Produção de Cana-de-açúcar. [2016?]. Disponível em:< http://www.agric.com.br/producoes/cultivo da cana.html>. Acesso: 10 Maio, 2017. AQUINO, C. M. S.; OLIVEIRA, J. G. B. Estudo da dinâmica do índice de vegetação por diferença normalizada (NDVI) no núcleo de São Raimundo Nonato-PI. **GEOUSP: Espaço e Tempo (Online)**, São Paulo, n. 31, p. 157-168, 2012. ISSN 2179-0892. Disponível em: <http://www.revistas.usp.br/geousp/article/view/74261/77904>. Acesso em: 28 Mar. 2017.

CASANOVA, A. M. et al. **Banco de dados geográficos**. Curitiba: Mundogeo. 2005.

DE OLIVEIRA, M. G.; DE SOUZA B. C. GeoSTAT - A system for visualization, analysis and clustering of distributed spatiotemporal data. **GEOINFO**. 2012. p. 108-119.

DUFT, D. O que significa NDVI e qual a sua relação com agricultura. InteliAgro. 2014. Disponível em: < http://inteliagro.com.br/o-que-significa-ndvi-e-o-qual-sua-relacao-com-agricultura/>. Acesso em: 11 Maio, 2017.

GUO, D. et al. A Visualization System for Space-Time and Multivariate Patterns (VIS-STAMP). **IEEE Transactions on Visualization and Computer Graphics**, v. 12, n. 6, p. 1461-1474, 2006.

INFOSCOPE, Versão 3.6.1. Macrofocus GMBH, 2015. Disponível em: <https://www.macrofocus.com/public/products/infoscope/>. Acesso em: 20 Abr. 2017.

INSELBERG, A. The plane with parallel coordinates. **The Visual Computer**, v. 1, n. 2, p. 69-91, 1985.

INSTITUTO NACIONAL DO SEMIÁRIDO - INSA. **Índice de Vegetação por Diferença Normalizada.** 2014. Disponível em: <http://www.insa.gov.br/ndvi/#.V6fKRTWWmTA>. Acesso em: 5 Maio, 2017.

MINISTÉRIO DA AGRICULTURA. Cana-de-açúcar. [2016?]. Disponível em:< http://www.agricultura.gov.br/vegetal/culturas/cana-de-acucar>. Acesso: 10 Maio, 2016.

NOVACANA. A produção de cana-de-açúcar no brasil (e no mundo). [2016?]. Disponível em:< https://www.novacana.com/cana-de-acucar/producao-cana-de-acucar-brasil-e-mundo/>. Acesso: 10 Maio, 2016.

ROTH, R. E. et al. A user-centered approach for designing and developing spatiotemporal crime analysis tools. **Proceedings of GIScience**. 2010. Disponível em: < https://www.geovista.psu.edu/publications/2010/RothEtAl\_2010\_AUserCenteredApproach.p df>. Acesso em: 2 Maio 2017.

SATVEG. Embrapa. [2014?]. Disponível em: <https://www.satveg.cnptia.embrapa.br/satveg/login.html>. Acesso em: 15 Abr. 2017.